# **CAPÍTULO 3**

# ARQUEOLOGIA DIGITAL: RELATO DE EXPERIÊNCIA DO LAEE/UEM

*Data de submissão: 01/03/2024 Data de aceite: 02/05/2024*

#### **Lucio Tadeu Mota**

Universidade Estadual de Maringá Maringá – Paraná <https://orcid.org/0000-0001-7064-1389>.

#### **Julia Mahamut Garcia**

Universidade Estadual de Maringá Maringá – Paraná <https://orcid.org/0000-0001-7746-2471>

#### **Marcio Augusto Uliana Macella**

Universidade Estadual de Maringá Maringá – Paraná <https://orcid.org/0009-0000-8855-2421>

**RESUMO:** Com a inclusão das tecnologias digitais nas pesquisas acadêmicas novos testes e estudos são realizados com sua aplicação em áreas como a História e Geografia. Com a Arqueologia não seria diferente, nos últimos anos o estudo de tecnologias nas pesquisas arqueológicas foram aumentando, sendo chamada então de Arqueologia Digital. Com isso em mente, o Laboratório de Arqueologia, Etnologia e Etno-História (LAEE/UEM) buscou realizar testes com um sensor móvel a laser com o objetivo de fazer a morfometria dos artefatos da coleção do laboratório através de arquivos 3D, escolhendo os artefatos

conhecidos como pilões líticos para os testes. Apesar de produzirmos arquivos satisfatórios com relação a resolução de imagem, os resultados não alcançaram o nosso objetivo de utilizar esses arquivos para a morfometria do artefato digitalmente, no entanto, não descartamos a possibilidade de novos estudos que aperfeiçoem o trabalho aqui realizado por pesquisadores do laboratório.

**PALAVRAS-CHAVE:** Arqueologia Digital; Escaneamento 3D; Morfometria; LAEE/ UEM.

## DIGITAL ARCHAEOLOGY: LAEE/UEM EXPERIENCE REPORT

**ABSTRACT:** With the inclusion of digital technologies in academic research, new tests and studies are being carried out on the application of these technologies in areas such as History and Geography. Archaeology is no different. In recent years, the study of technologies in archaeological research has increased, and is now known as Digital Archaeology. With this in mind, the Laboratory of Archaeology, Ethnology and Ethno-History (LAEE/UEM) sought to carry out tests with a mobile laser sensor in order to morph the artifacts in the laboratory's

collection through 3D files, choosing the artifacts known as lithic mortars for the tests. Although we produced satisfactory files in terms of image resolution, the results did not meet our objective of using these files to digitally morphometry of the artifact. However, we do not rule out the possibility of further studies to improve the work carried out here by researcher's the laboratory's researchers.

**KEYWORDS:** Digital Archaeology; 3D Scanning; Morphometry; LAEE/UEM.

## **INTRODUÇÃO**

O uso de tecnologias digitais em pesquisas acadêmicas estão cada vez mais frequentes, e dentro da Arqueologia não seria diferente. A partir disso surge o questionamento dos potenciais que os estudos arqueológicos poderiam atingir com a inclusão de novos conhecimentos proporcionados com o advento da evolução da tecnologia. Assim temos a Arqueologia Digital, definida como uma área da Arqueologia que trabalha com o "potencial da aplicação de diferentes técnicas digitais e das tecnologias da informação e da comunicação nas várias etapas do trabalho arqueológico [...]" (Torres, 2017, p. 9).

Com isso em mente o Laboratório de Arqueologia, Etnologia e Etno-História da Universidade Estadual de Maringá (LAEE/UEM) buscou desenvolver testes voltados a aplicação dessas tecnologias em suas coleções e este relato de experiência é resultado de uma das atividades realizadas em 2020/2021 que objetivava inovações para o estudo das coleções arqueológicas presentes no laboratório. "A digitalização em acervos arqueológicos cumpre não apenas o papel importante para a comunicação museográfica, com a possibilidade de exposições virtuais, como pode auxiliar na pesquisa e na própria curadoria. [...]" (Soares; Moraes, 2020, p. 40), no nosso caso, tínhamos por objetivo a inclusão de novas tecnologias para análises de artefatos arqueológicos através da utilização de medidores computacionais para a morfometria das peças, buscando assim o máximo de precisão de medidas.

Mas o que seria morfometria? Definida por Araujo e Okumura (2017, p. 48) "como qualquer medida quantitativa relacionada à análise de uma dada característica morfológica [...]", em outras palavras, morfometria é uma metodologia de tiragem de medidas de certo objeto ou coisa que parte do princípio de sua forma, por exemplo, altura, largura e espessura.

A morfometria pode ser dividida em dois tipos: tradicional e geométrica. A primeira é a mais utilizada em acervos arqueológicos e museus para suas fichas de informações por ser mais simples e fácil de se fazer com uma régua ou fita métrica. Já a morfometria geométrica vai quantificar e testar as diferenças na forma por meio de "pontos de referência" localizados em partes especificas das peças e para ser realizada necessita de equipamentos e softwares especializados.

O tipo de artefato escolhido para os testes foram os pilões líticos, que são constituídos por um recipiente de rocha com uma concavidade na qual eram trabalhadas as substâncias a serem trituradas com um complemento conhecido como mão de pilão, sendo um utensilio utilizados pelas populações indígenas na preparação de alimentos, bem como matérias inorgânicas, como para a produção de tinta para pintura corporal e de ervas para remédios.

Em vista disso, a partir de agora apresentaremos a experiência do LAEE/UEM na aplicação de novas tecnologias para morfometrias com os testes realizados nos artefatos presentes na coleção de pilões líticos do laboratório. Realizamos alguns testes de três formas: a primeira com um aplicativo pago de escaneamento, a segunda com um aplicativo livre também de escaneamento e a terceira com um aplicativo de medida por foto.

#### **DESENVOLVIMENTO**

A digitalização tridimensional, mais conhecida como 3D, de objetos une "técnicas de visão computacional, processamento digital de imagens, modelagem geométrica, visualização e desenvolvimento de sensores habilitados para esse fim." (Alencar, 2010, p. 19). E é aplicada em diversas áreas, como a Arqueologia, Arquitetura, Educação, etc. proporcionando que os seus objetos de estudo sejam recriados digitalmente (Alencar, 2010).

> A digitalização 3D consiste basicamente em adquirir dados sobre a posição espacial de diversos pontos dispostos em uma determinada superfície tridimensional de forma organizada para possibilitar a ação de um processamento que seja capaz de realizar a reconstrução digital tridimensional dessa superfície e por fim gerar um modelo digital correspondente. Esses modelos permitem, por exemplo, realizar estudos não destrutivos e investigativos acerca de objetos reais correspondentes. (Alencar, 2010, p. 19).

Segundo Valentin e Consularo (2002, p. 1) um scanner 3D objetiva "uma representação tridimensional de um objeto real na forma de uma malha de pontos na qual cada ponto corresponde a um ponto da superfície do objeto e possa ser representada em meio computacional". Os resultados do processo de reconstrução são armazenados em arquivos digitais e visualizados em programas específicos de visualização 3D, onde podem inclusive ser manipulados esteticamente, um exemplo é o Visualizador 3D da Microsoft que possibilita alterar a iluminação (figura 1), observar os vértices que compõem o modelo (figura 2) e os possíveis pontos de vista do objeto (figura 3).

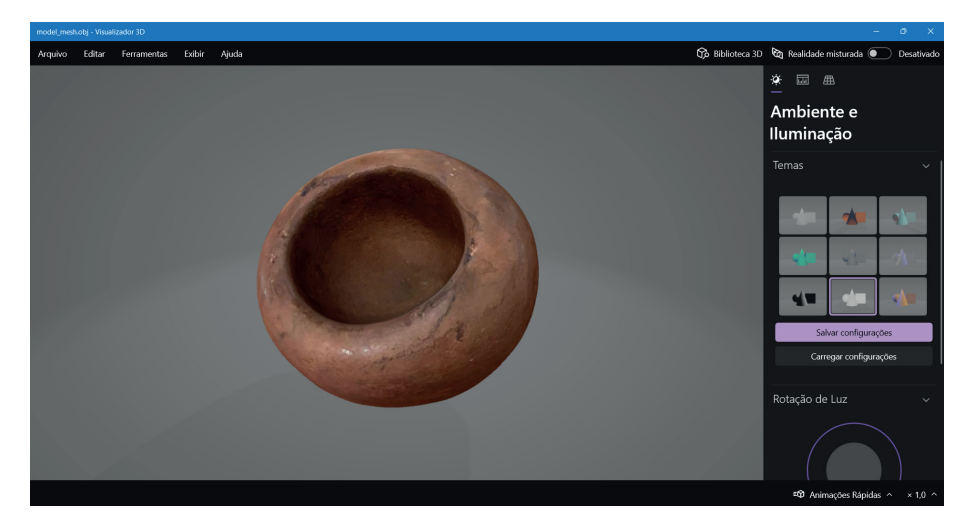

Figura 1 - Exemplo do pilão no Visualizador 3D da Microsoft com destaque a área em que se pode alterar a iluminação do objeto

Fonte: Autores.

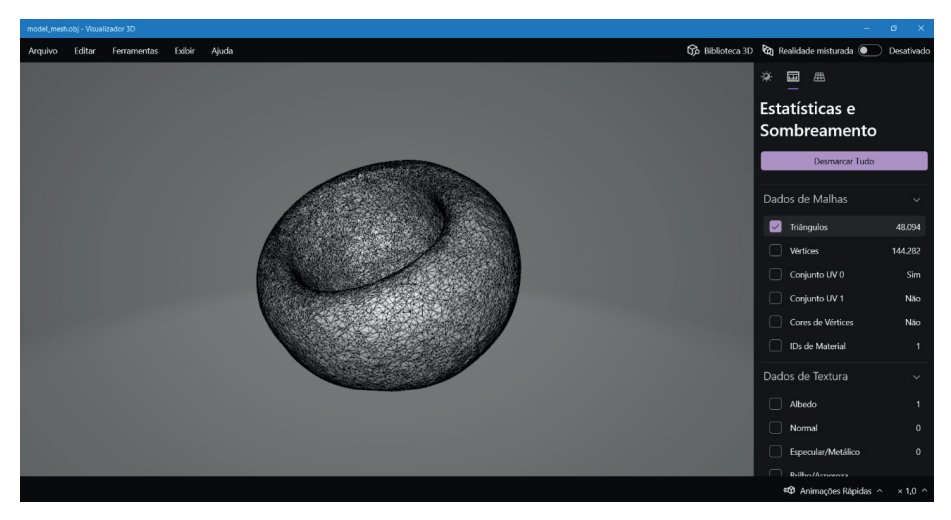

Figura 2 - Exemplo do pilão no Visualizador 3D da Microsoft com destaque a área em que se pode observar os vértices do objeto

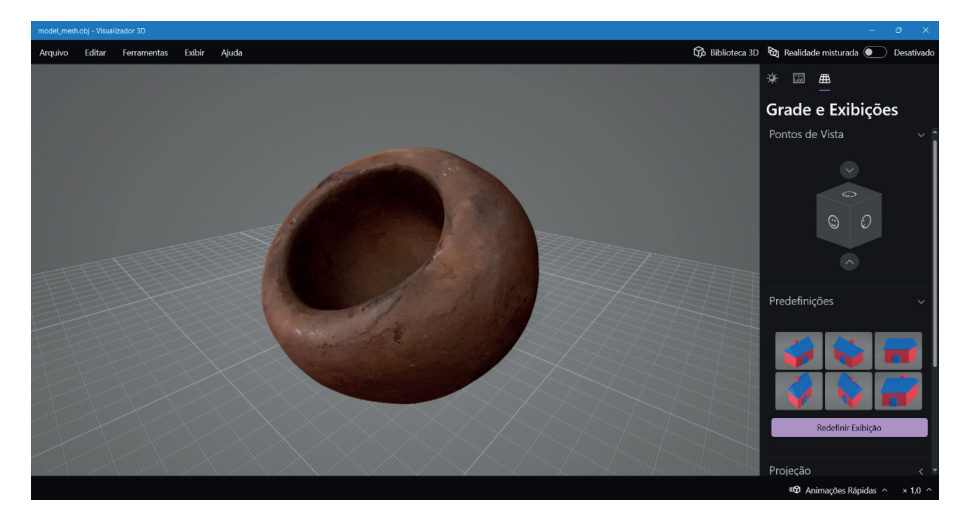

Figura 3 - Exemplo do pilão no Visualizador 3D da Microsoft com as possíveis opções de observação do objeto

O teste de escaneamento foi realizado com o auxílio de um sensor móvel de scanner a laser<sup>1</sup> , o Structure Sensor Pro que é acoplado a um Ipad com um suporte de precisão com trava e que foi disponibilizado pelo LAEE (figura 4).

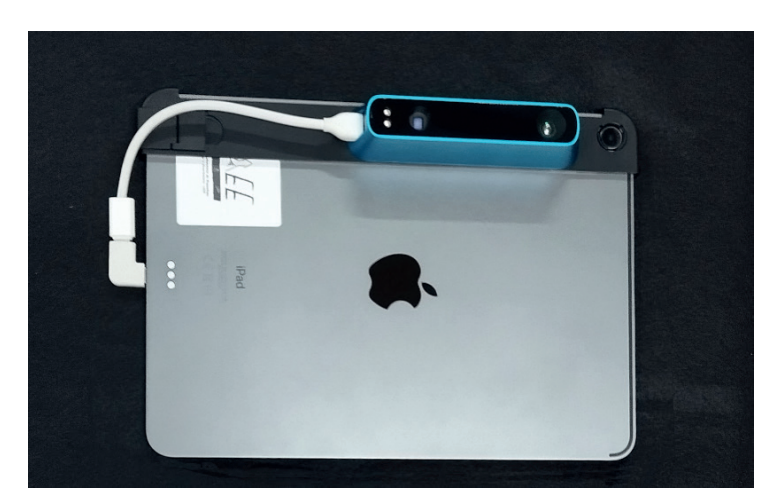

Figura 4 - Scanner acoplado ao Ipad disponibilizado pelo LAEE/UEM Fonte: Autores.

<sup>1</sup> A forma mais simples de fazer um escaneamento 3D é através da fotogrametria, essa digitalização é feita através da tiragem de diversas fotografias em diferentes e variados ângulos do objeto para assim transformar em modelos digitais com três dimensões. Esse método é o mais acessível atualmente pois pode ser feito com qualquer câmera digital (Soares; Moraes, 2020) . Pode ser aplicado a diferentes objetos de estudo, como vasilhas cerâmicas (Gomide, 2021), abrigos com arte rupestre (Lima; Landa, 2021; Santos et al., 2023) e pontas líticas (Endres, 2014; Soares; Moraes, 2020).

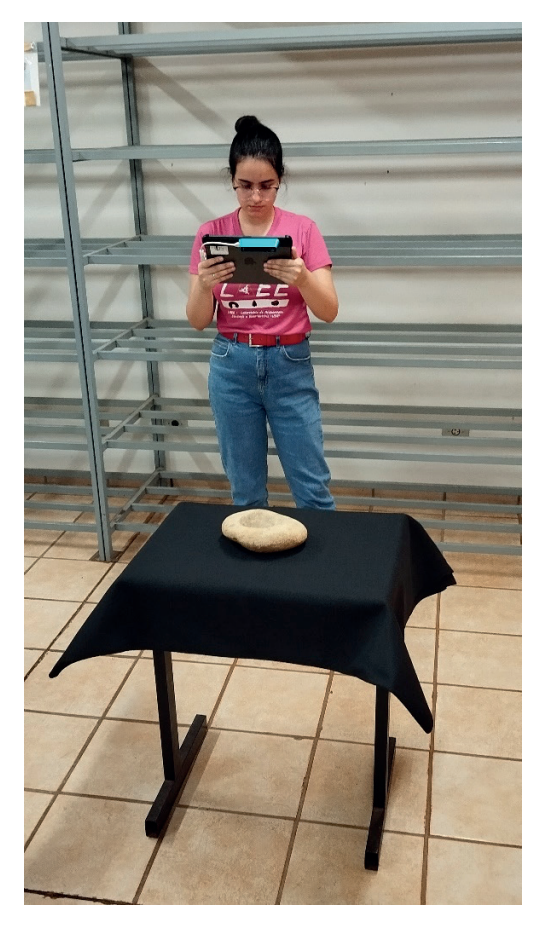

Figura 5 - Exemplo do processo de escaneametno das peças com o sensor Fonte: Autores.

Após a instrução de funcionamento do dispositivo com apoio do site do criador<sup>2</sup> foram realizados alguns testes com o uso de dois aplicativos que podem ser usados no dispositivo: *ItSeez3D3* (vem instalado no dispositivo) e o *Scanner* (baixado na Apple Store).

O procedimento realizado para os testes em ambos os aplicativos foram o mesmo. Primeiramente o ambiente ao qual seriam realizados os experimentos foi arrumado, posicionamos uma pequena mesa em um local da sala em que havia espaço o suficiente de passagem livre para a circulação em volta do artefato, sendo assim, o artefato escolhido foi retirado de seu acondicionamento na reserva técnica do LAEE/UEM e posicionado no centro da mesa (figura 5).

<sup>2</sup> Disponível em: https://structure.io/structure-sensor-pro/getstarted. Acesso em: 28 fev. 2024. Os desenvolvedores do sensor publicaram no canal do YouTube da empresa um vídeo explicando como que funciona o escaneamento de objetos com esse scanner. Disponível em: https://www.youtube.com/watch?v=jyAF47newGU. Acesso em: 28 fev. 2024. 3 Disponível em: https://itseez3d.com/scanner.html. Acesso em: 28 fev. 2024.

O método de captura da imagem é feito com o posicionamento da peça e a passagem do scanner ao seu redor. Ambos os aplicativos demonstram as formas ideais de conseguirmos uma boa imagem, por exemplo, a área máxima que o sensor capta, demonstrada em forma de quadrado (figura 6) e aviso de que está muito perto do objeto e o sensor não está captando direito. E o *ItSeez3D* ainda apresenta um tempo determinado para que você termine de projetar o que quer, bem como demonstra a porcentagem escaneada no canto inferior esquerdo da tela (figura 7) e, assim que o objeto começa a ser escaneado aparece uma camada branca (figura 8) e para que todo o objeto seja escaneado toda a peça deve estar com a camada branca e o indicador de porcentagem em 100% (figura 9).

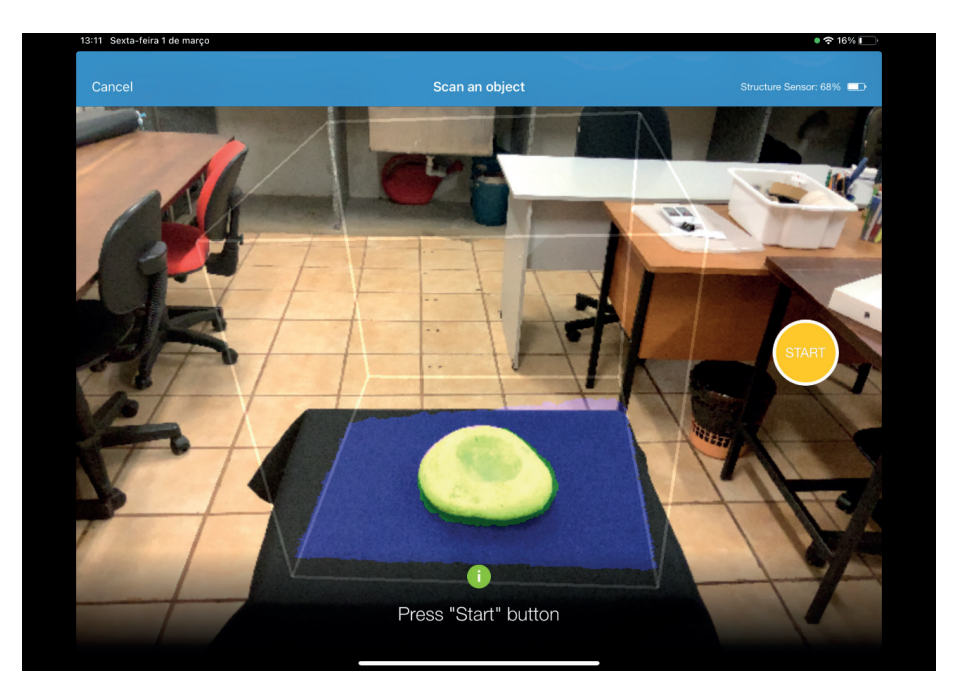

Figura 6 - Captura de tela do layout do aplicativo ItSeez3D com destaque a delimitação da área que será escaneada e o botão de início do escaneamento ao lado direito

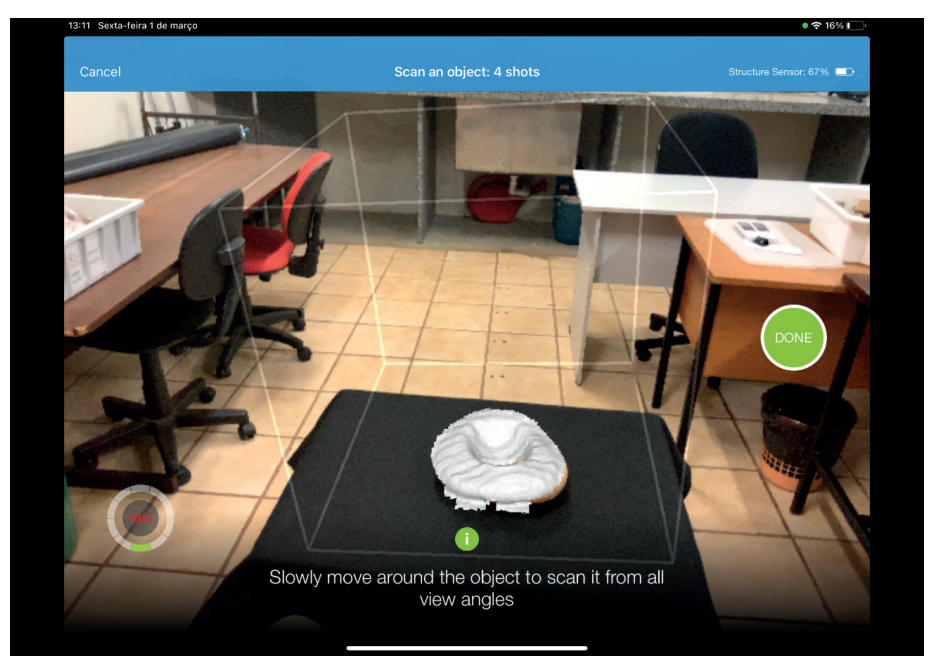

Figura 7 - Captura de tela do layout de inicialização do escaneamento com destaque ao lado inferior esquerdo da tela com a porcentagem já escaneada

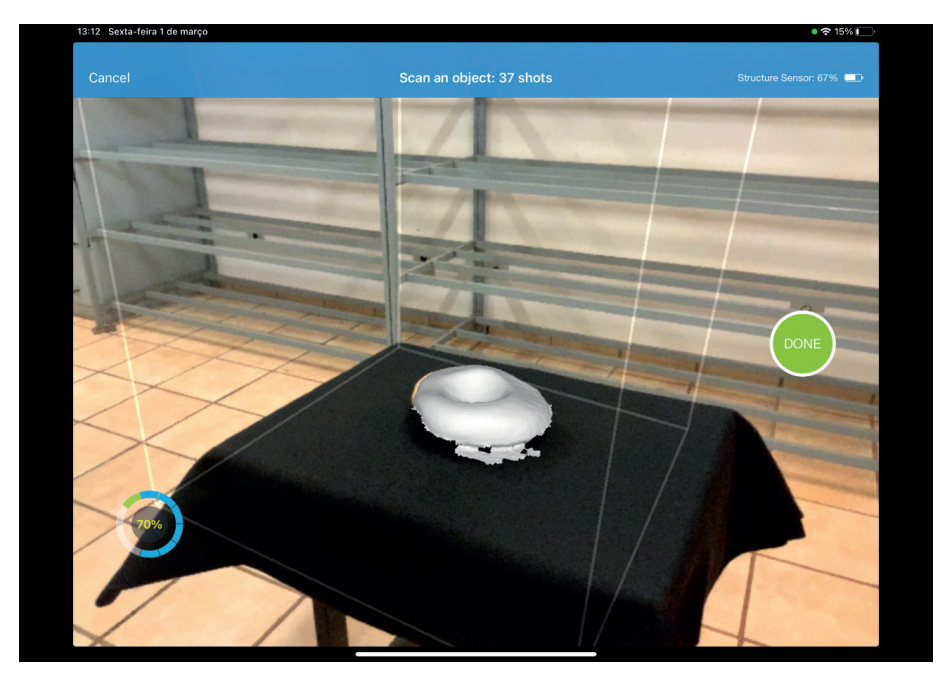

Figura 8 - Captura de tela do layout do processo de escaneamento com a indicação de que 70% do objeto foi escaneado

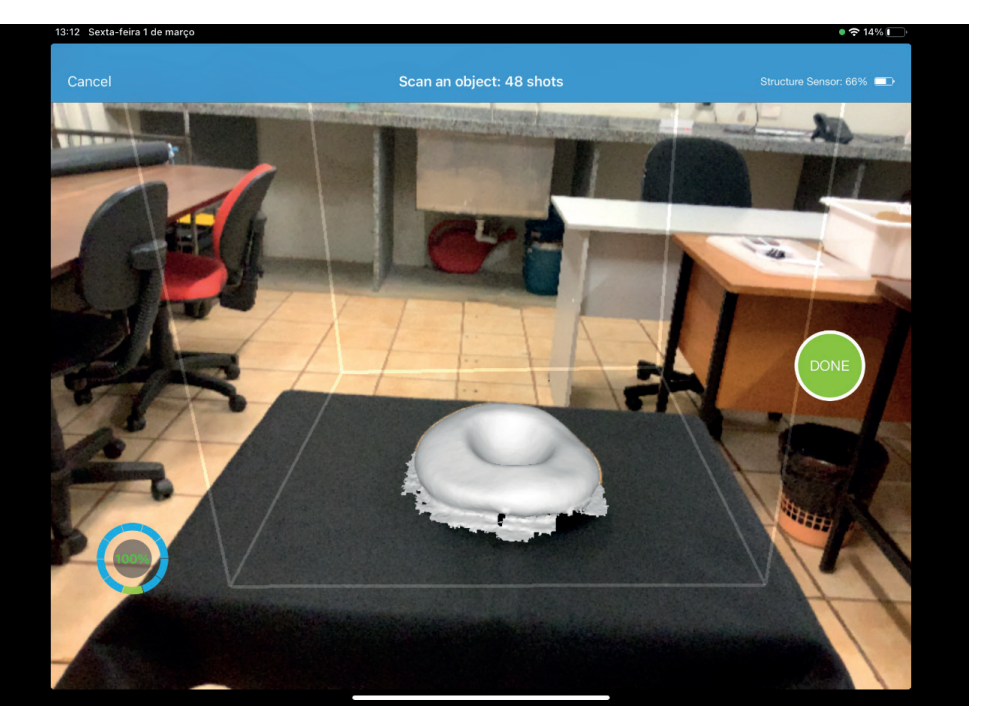

Figura 9 - Captura de tela do ItSeez3D com a finalização do escaneamento, com destaque a interferência da mesa no escaneamento do pilão lítico

Após algumas tentativas foi observado que nos pontos em que o artefato se aproximava da mesa o scanner acabava por ampliar a textura da mesa e não do artefato em si, por isso, também colocamos sobre a mesa um pedaço de tecido em feltro preto para tentar diminuir a interferência gerada no dispositivo.

Além disso, o artefato escolhido apresentou uma dificuldade no escaneamento da parte de baixo, ao qual fica apoiada na mesa, sendo impossibilitado mover o objeto enquanto escaneamos, a parte inferior acabava por ser completada com a cor do suporte utilizado (*ItSeez3D*) ou não escaneada (Scanner) como podem ser observadas nas figuras 10 e 11. Procuramos dispor as peças em outros objetos menores para que uma parte maior da base fosse melhor escaneada, porém, os aplicativos acabavam por escanear também o suporte abaixo da peça, sendo, portanto, descartado.

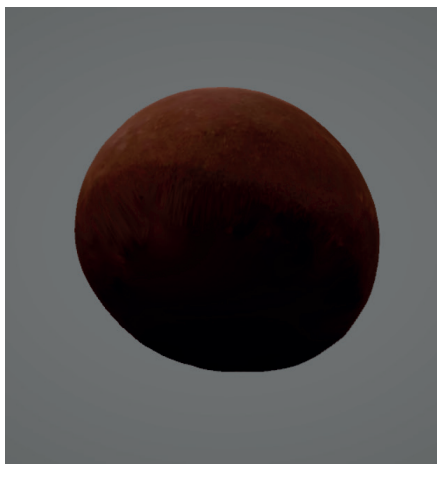

Figura 10 - Peça escaneada com o app ItSeez3D com destaque a parte inferior da peça possuir interferência de cor e textura na base.

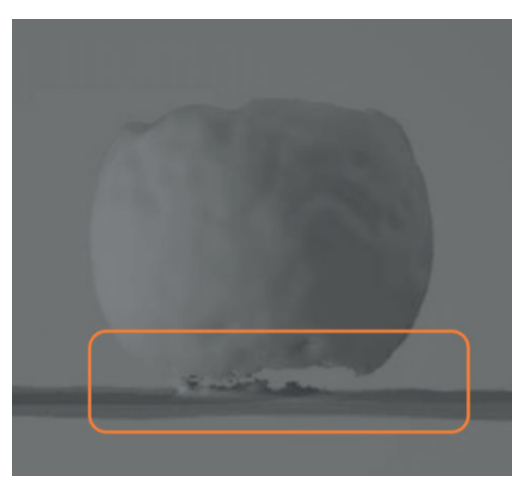

Figura 11 - Peça escaneada com o app Scanner e deixada no modo de textura sem cor com destaque a lacuna na parte inferior da peça quando entra em contato com a mesa.

Desse modo, partimos para a investigação da possibilidade de medição dos artefatos por meio de imagens em formato 3D, portanto, para o teste, após o escaneamento produzir um arquivo de maneira satisfatória foi realizado o download da peça, com o custo de sete dólares no site do aplicativo nos quatro formatos disponíveis: .obj, .stl, .ply e .fbx. Com isso alguns programas foram explorados, como Corel Draw, Photoshop e Sketchup, visando à medição computacional.

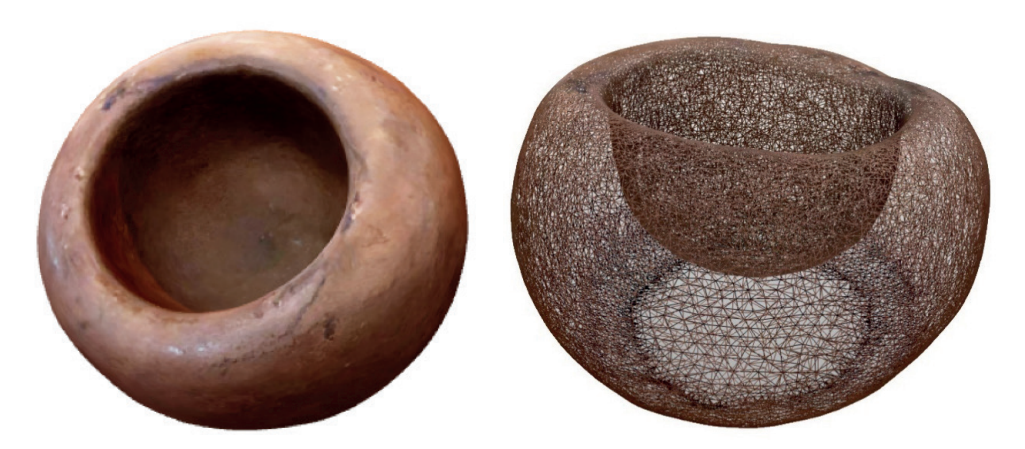

Figuras 12 e 13 – Exemplo de como ficou o escaneamento da peça LAEE-ARQ-0001. A esquerda o arquivo com a textura e a direita a malha.

Após o escaneamento e o download do arquivo encontramos algumas dificuldades com a medição dos artefatos, pois o serviço não possui funções internas de medidas nem no aplicativo ou no site da *ItSeez3D*. Por isso buscamos programas exteriores para tal realização, foram averiguados softwares como Corel Draw, Photoshop e Scketchup, nos quais o primeiro não abre arquivo no formato 3D, o segundo é instável para medidas, além de nem sempre abrir o arquivo da maneira correta, e o terceiro não abre arquivos 3D feitos fora do programa, visto que é destinado a produção de imagens desse tipo.

Devido à descoberta de que o aplicativo no qual utilizávamos cobrava por cada peça produzida no formato 3D, buscamos outros programas que pudessem ser usados, já que esperávamos realizar esse processo de morfometria com os pilões líticos da coleção do LAEE, bem como outras peças do acervo. Então procuramos outros aplicativos que fizessem o escaneamento, assim, encontramos um aplicativo chamado "Scanner" no qual escaneia com o mesmo processo do aplicativo anterior e que pode ser enviado para o e-mail e feito o download de graça. Porém, o arquivo vem com uma resolução de textura inferior e ao contrário do *ItSeez3d*, faz o escaneamento de toda a área delimitada por ele e não somente o artefato, como pode ser visto abaixo com o aparecimento do feltro preto que utilizamos embaixo das peças:

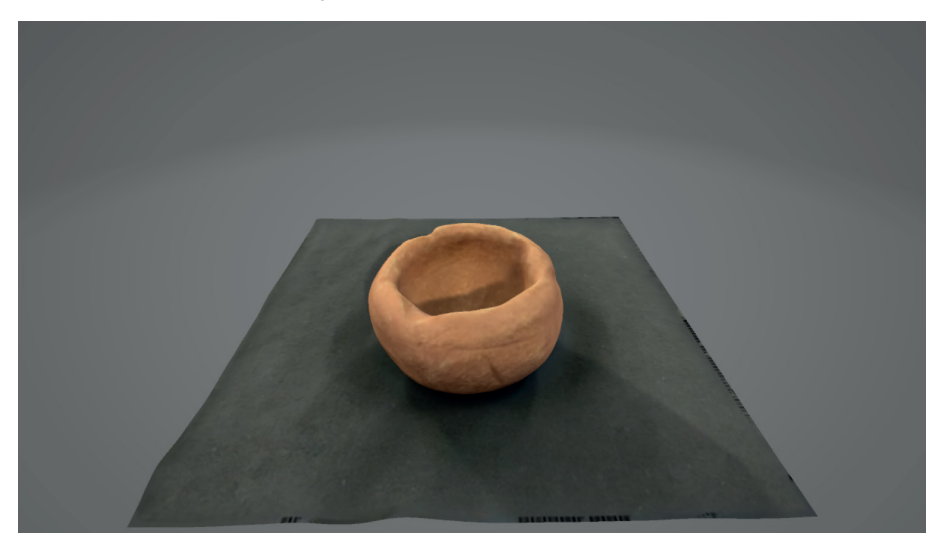

Figura 14 – Exemplo do escaneamento com o aparecimento do tecido embaixo da peça. Fonte: Autores.

Portanto, após essas tentativas decidimos não seguir com o objetivo de medir os artefatos de modo computacional por meio de imagens 3D. Por isso, testamos um aplicativo com uma abordagem diferente, onde em vez de um arquivo o software mede o objeto ao vivo e produz uma foto delimitando a medida em "cm" (figura 6). Esse aplicativo está disponível na Apple Store e se chama "Medida", com o funcionamento de uma fita métrica digital.

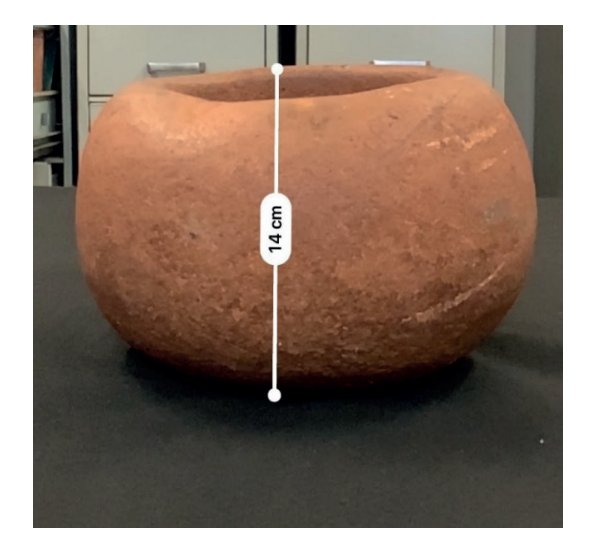

Figura 15 - Teste com aplicativo de foto na peça LAEE-ARQ-0001 Fonte: Autores.

No entanto, ele também se provou ineficiente pelos pontos definidores ficarem desconfigurando a medida em todo o momento, além disso, o aplicativo não fornece medidas relacionadas à circunferência e também o tempo para obter as medidas provouse consideravelmente longo, logo optamos por não o utilizar na morfometria dos artefatos.

Assim, decidimos por utilizar o método tradicional com o paquímetro e a fita métrica manualmente, pois nossa prioridade era a tiragem das medidas, no entanto, não deixamos de lado a possibilidade de desenvolver trabalhos com a morfometria computacional com as peças do LAEE/UEM posteriormente, até mesmo realizá-la em parceria com outros laboratórios especializados nesse tipo de metodologia.

#### **CONSIDERAÇÕES FINAIS**

Levar em consideração que este tipo de tecnologia era bem mais nova na época e não estávamos usando a fotogrametria como todo mundo usa com uma câmera e base giratória, já era um software que fazia isso sem precisar passar para outro computador e o nosso objetivo não era exatamente ter o objeto em 3D e sim que queríamos testar a possibilidade de usar medidas computacionais em vez de manuais. E em período de pandemia não havia muito bem a possibilidade de desenvolver algo maior por espaço e nem a parceria com outros laboratórios porque ainda estávamos entendo a dinâmica das coisas remotas (digitais).

Porém as possibilidades abarcadas aos usos da arqueologia digital e da produção de simulações digitais tridimensionais, artefatos em 3D, são diversos e não se limitam ao ambiente técnico da pesquisa e da academia. Uma das primeiras possibilidades, e talvez a de maior potencial, é o uso no campo da Educação e Ensino, aproximando estudantes e professores da rede ensino do patrimônio arqueológico, dando a possibilidade de terem contato aos artefatos, sem a problemática da distância, tirando os alunos do ambiente escolar ou pondo em risco a integridade de artefatos tombados.

Esse contato direto dos alunos com o artefato em si, respaldado por um plano de aula adaptado a utilização dessa tecnologia, apresenta a possibilidade de fazer o aluno refletir acerca do passado por meio de algo mais palpável e atrativo do que uma mera fotografia. Edificando também uma relação da Arqueologia com o público nãos especializados, destacado por meio daquele artefato 3D sua importância do processo da descoberta até a produção do conhecimento que está ali apresentado.

# **REFERÊNCIAS**

ALENCAR, Francisco A. R. de. **Concepção e implementação de um scanner 3D para ensino e aprendizagem.** 2010. 113 p. Dissertação (Mestrado em Ciência da Computação) – Departamento de Informática, Universidade Estadual de Maringá, Maringá, 2010. Disponível em: [http://repositorio.uem.](http://repositorio.uem.br:8080/jspui/handle/1/2503) [br:8080/jspui/handle/1/2503](http://repositorio.uem.br:8080/jspui/handle/1/2503). Acesso em: 15 fev. 2021.

ARAUJO, A.; OKOMURA, M. Fronteiras e identidades na pré-história: uma análise Morfométrica de pontas líticas bifaciais do Sudeste e Sul do Brasil. **Especiaria: Cadernos de Ciências Humanas**, [S.I], v. 17, n. 30, p. 39-62, 2017. Disponível em: [http://periodicos.uesc.br/index.php/especiaria/article/](http://periodicos.uesc.br/index.php/especiaria/article/view/1760) [view/1760](http://periodicos.uesc.br/index.php/especiaria/article/view/1760). Acesso em: 24 mar. 2022.

ENDRES, R. N. **A utilização de tecnologias 3D em análise de pontas de projétil da tradição Umbu:** uma proposta exploratória. 2014. 103f. Trabalho de Graduação (Licenciatura em História) – Faculdade de História, Universidade Federal do Rio Grande do Sul, Porto Alegre, 2014. Disponível em: <https://www.lume.ufrgs.br/handle/10183/105108>. Acesso em: 02 abr. 2022.

GOMIDE, M. V. Fotogrametria na prática: digitalizando cerâmicas arqueológicas em 3D. *In:* MARTIRE, A. da S.; PORTO, V.C. (orgs.). **(Des)Construindo Arqueologias Digitais**. São Paulo: Museu de Arqueologia e Etnologia da Universidade de São Paulo (MAE-USP), p. 40-54, 2022. DOI: [https://doi.](https://doi.org/10.11606/9786599306235) [org/10.11606/9786599306235](https://doi.org/10.11606/9786599306235).

LIMA, T. C. F. A fotogrametria nos estudos de arte rupestre do sítio Templo dos Pilares (MS) em diálogo com o patrimônio arqueológico. *In:* MARTIRE, A. da S.; PORTO, V.C. (orgs.). **(Des)Construindo Arqueologias Digitais**. São Paulo: Museu de Arqueologia e Etnologia da Universidade de São Paulo (MAE-USP), p. 75-89, 2022. DOI:<https://doi.org/10.11606/9786599306235>.

NOGUEIRA, M. H. R. **Metodologias digitais para o registro arqueológico:** estudos de caso com aplicação da fotogrametria digital e modelagem 3D. 2023. 56f. Trabalho de Conclusão de Curso (Monografia) – Bacharel em Arqueologia. Universidade Federal de Sergipe, Laranjeiras, 2023. Disponível em: <https://ri.ufs.br/jspui/handle/riufs/18722>. Acesso em: 28 fev. 2024.

SANTOS, A. M. dos.; SULLASI, H. S. L.; CALIFE, J. M.; SANTOS, C. D. F. Evidenciando as marcas do passado: tratamento digital de imagens em grafismos rupestres do sítio arqueológico Pedra da Figura. **Revista Eletrônica Ventilando Acervos**, Florianópolis, v. especial, n. 1, p. 143-160, jun. 2023. Disponível em: <https://ventilandoacervos.museus.gov.br/wp-content/uploads/2023/06/16-Learq-2.pdf>. Acesso em: 28 fev. 2024.

SILVA, H. C. da. **Contribuições da fotogrametria ao registro arqueológico**. 2022. 35f. Trabalho de Conclusão de Curso (Licenciatura em História). Universidade Federal de Alagoas, Delmiro Gouveia, 2022. Disponível em: <http://www.repositorio.ufal.br/jspui/handle/123456789/10376>. Acesso em: 28 fev. 2024.

SOARES, A. C.; MORAES, C. Fotogrametria 3D de uma ponta de projétil arqueológica. *In:* **OrtogOnLineMag**, p. 39-46, 2020. DOI:<https://doi.org/10.6084/m9.figshare.12894209>. Acesso em: 30 ago. 2022.

TORRES, R. Arqueologia histórica na era digital. **VESTÍGIOS – Revista Latino-Americana de Arqueologia Histórica**, [S.I.], v. 11, n. 1, p. 6-19, jan./jun. 2017. DOI: [https://doi.org/10.31239/vtg.](https://doi.org/10.31239/vtg.v11i1.10547) [v11i1.10547](https://doi.org/10.31239/vtg.v11i1.10547).

VALENTIN, L. G.; CONSULARO, L. A. Digitalizador 3D de baixo custo. *In:* **Anais Eletrônicos do XI Encontro Anual de Iniciação Científica (EAIC/UEM)**, Universidade Estadual de Maringá, Maringá, p. 1, 2002. Disponível em: [http://www.ppg.uem.br/images/downloads/pes/eaics\\_anteriores/XI\\_EAIC/](http://www.ppg.uem.br/images/downloads/pes/eaics_anteriores/XI_EAIC/trabalhos/arquivos/11-0522-0.pdf) [trabalhos/arquivos/11-0522-0.pdf](http://www.ppg.uem.br/images/downloads/pes/eaics_anteriores/XI_EAIC/trabalhos/arquivos/11-0522-0.pdf). Acesso em: 28 fev. 2024.